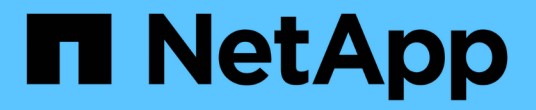

액세스 관리 SANtricity 11.7

NetApp February 12, 2024

This PDF was generated from https://docs.netapp.com/ko-kr/e-series-santricity-117/umcertificates/overview-access-management-um.html on February 12, 2024. Always check docs.netapp.com for the latest.

# 목차

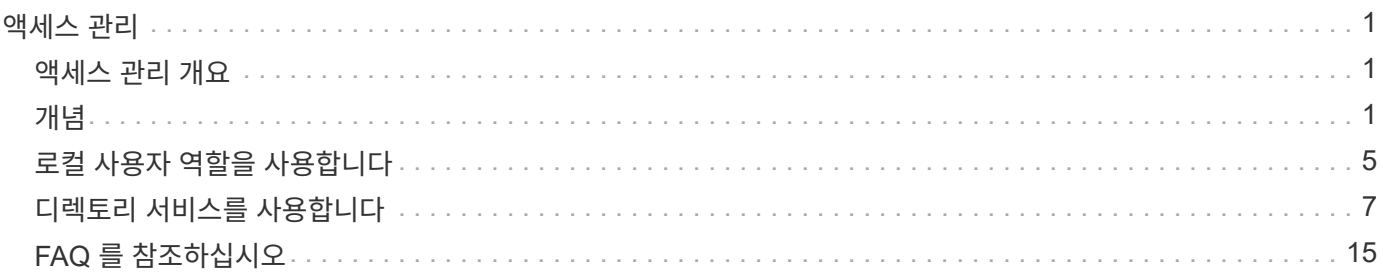

# <span id="page-2-0"></span>액세스 관리

# <span id="page-2-1"></span>액세스 관리 개요

Access Management는 Unified Manager에서 사용자 인증을 구성하는 방법입니다.

어떤 인증 방법을 사용할 수 있습니까**?**

다음과 같은 인증 방법을 사용할 수 있습니다.

- \* 로컬 사용자 역할 \* 인증은 RBAC(역할 기반 액세스 제어) 기능을 통해 관리됩니다. 로컬 사용자 역할에는 미리 정의된 사용자 프로필과 특정 액세스 권한이 있는 역할이 포함됩니다.
- \* 디렉터리 서비스 \* 인증은 LDAP(Lightweight Directory Access Protocol) 서버 및 Microsoft의 Active Directory와 같은 디렉터리 서비스를 통해 관리됩니다.

자세한 내용:

- ["](#page-2-3)[액세스](#page-2-3) [관리](#page-2-3) [작동](#page-2-3) [방식](#page-2-3)["](#page-2-3)
- ["Access Management\(](#page-3-0)[액세스](#page-3-0) [관리](#page-3-0)[\)](#page-3-0) [용어](#page-3-0)["](#page-3-0)
- ["](#page-4-0)[매핑된](#page-4-0) [역할에](#page-4-0) [대한](#page-4-0) [권한](#page-4-0)["](#page-4-0)

# 액세스 관리를 구성하려면 어떻게 합니까**?**

SANtricity 소프트웨어는 로컬 사용자 역할을 사용하도록 사전 구성되어 있습니다. LDAP를 사용하려면 액세스 관리 페이지에서 LDAP를 구성할 수 있습니다.

자세한 내용:

- ["](#page-4-1)[로컬](#page-4-1) [사용자](#page-4-1) [역할을](#page-4-1) [사용하여](#page-4-1) [액세스](#page-4-1) [관리](#page-4-1)["](#page-4-1)
- ["](#page-5-0)[디렉토리](#page-5-0) [서비스를](#page-5-0) [통한](#page-5-0) [액세스](#page-5-0) [관리](#page-5-0)["](#page-5-0)

# <span id="page-2-2"></span>개념

<span id="page-2-3"></span>액세스 관리 작동 방식

Access Management를 사용하여 Unified Manager에서 사용자 인증을 설정합니다.

### 구성 워크플로우

Access Management 구성은 다음과 같이 작동합니다.

1. 관리자는 보안 관리자 권한이 포함된 사용자 프로필을 사용하여 Unified Manager에 로그인합니다.

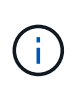

처음 로그인하는 경우 사용자 이름입니다 admin 자동으로 표시되며 변경할 수 없습니다. 를 클릭합니다 admin 사용자는 시스템의 모든 기능에 액세스할 수 있습니다. 암호는 처음 로그인할 때 설정해야 합니다.

- 2. 관리자는 미리 구성된 로컬 사용자 역할이 포함된 사용자 인터페이스에서 Access Management로 이동합니다. 이러한 역할은 RBAC(역할 기반 액세스 제어) 기능 구현입니다.
- 3. 관리자는 다음 인증 방법 중 하나 이상을 구성합니다.
	- \* 로컬 사용자 역할 \* 인증은 RBAC 기능을 통해 관리됩니다. 로컬 사용자 역할에는 특정 액세스 권한을 가진 사전 정의된 사용자 및 역할이 포함됩니다. 관리자는 이러한 로컬 사용자 역할을 단일 인증 방법으로 사용하거나 디렉터리 서비스와 함께 사용할 수 있습니다. 사용자 암호 설정 이외의 구성은 필요하지 않습니다.
	- \* 디렉터리 서비스 \* 인증은 LDAP(Lightweight Directory Access Protocol) 서버 및 Microsoft의 Active Directory와 같은 디렉터리 서비스를 통해 관리됩니다. 관리자가 LDAP 서버에 연결한 다음 LDAP 사용자를 로컬 사용자 역할에 매핑합니다.
- 4. 관리자는 Unified Manager에 대한 로그인 자격 증명을 제공합니다.
- 5. 사용자는 자격 증명을 입력하여 시스템에 로그인합니다. 로그인 중에 시스템은 다음과 같은 백그라운드 작업을 수행합니다.
	- 사용자 계정에 대해 사용자 이름과 암호를 인증합니다.
	- 할당된 역할에 따라 사용자의 권한을 결정합니다.
	- 사용자에게 사용자 인터페이스의 기능에 대한 액세스 권한을 제공합니다.
	- 상단 배너에 사용자 이름을 표시합니다.

기능은 **Unified Manager**에서 사용할 수 있습니다

기능에 대한 액세스는 사용자가 할당한 역할에 따라 달라집니다. 여기에는 다음이 포함됩니다.

- \* 스토리지 관리자 \* 스토리지의 스토리지 객체에 대한 전체 읽기/쓰기 액세스이지만 보안 구성에 대한 액세스는 없습니다.
- \* 보안 관리자 \* 액세스 관리 및 인증서 관리에서 보안 구성에 액세스합니다.
- \* 지원 관리자 \* 스토리지 배열, 오류 데이터 및 MEL 이벤트의 모든 하드웨어 리소스에 액세스합니다. 스토리지 객체 또는 보안 구성에 대한 액세스 권한이 없습니다.
- \* Monitor \* 모든 스토리지 객체에 대한 읽기 전용 액세스이지만 보안 구성에 대한 액세스는 없습니다.

사용할 수 없는 기능은 회색으로 표시되거나 사용자 인터페이스에 표시되지 않습니다.

# <span id="page-3-0"></span>**Access Management(**액세스 관리**)** 용어

Unified Manager에 액세스 관리 용어가 어떻게 적용되는지 알아보십시오.

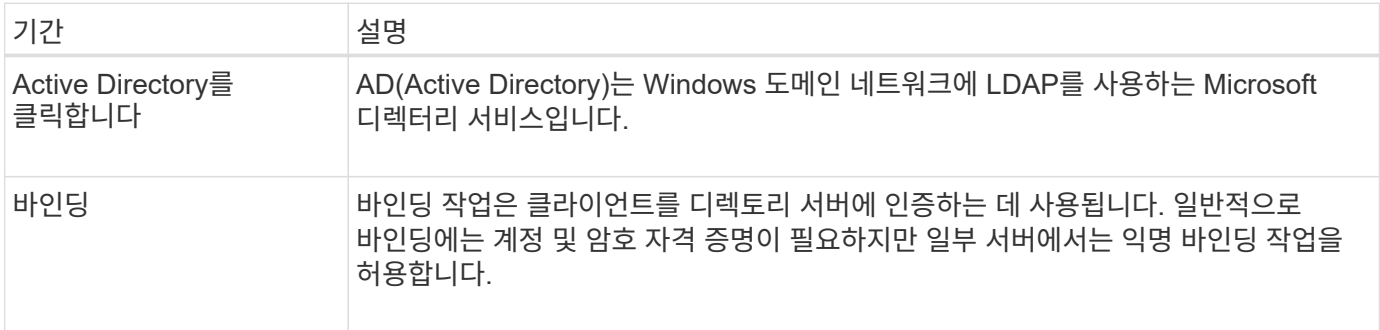

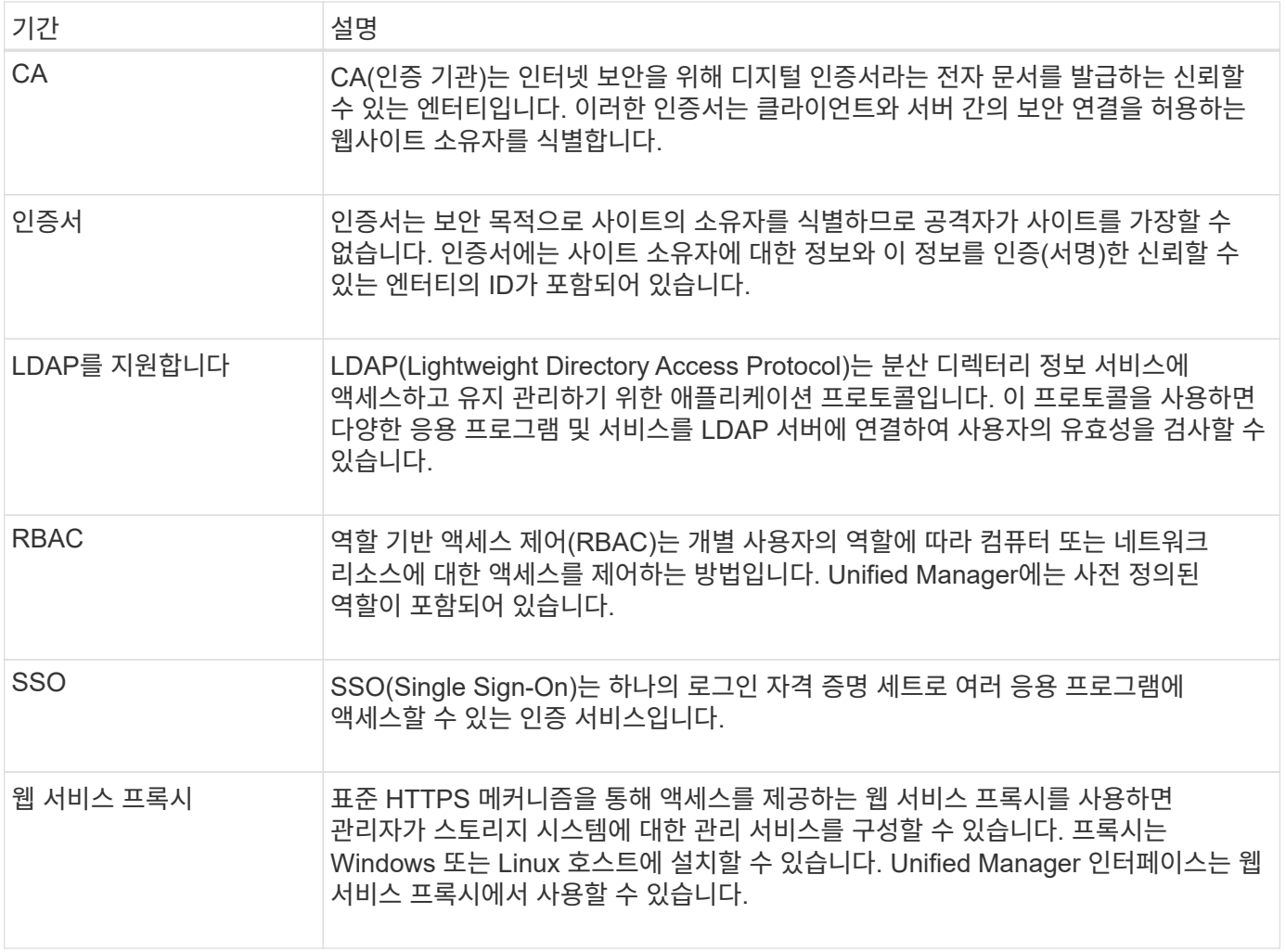

<span id="page-4-0"></span>매핑된 역할에 대한 권한

RBAC(역할 기반 액세스 제어) 기능에는 하나 이상의 역할이 매핑된 사전 정의된 사용자가 포함됩니다. 각 역할에는 Unified Manager의 작업에 액세스할 수 있는 권한이 포함됩니다.

역할은 다음과 같이 작업에 대한 사용자 액세스를 제공합니다.

- \* 스토리지 관리자 \* 스토리지의 스토리지 객체에 대한 전체 읽기/쓰기 액세스이지만 보안 구성에 대한 액세스는 없습니다.
- \* 보안 관리자 \* 액세스 관리 및 인증서 관리에서 보안 구성에 액세스합니다.
- \* 지원 관리자 \* 스토리지 배열, 오류 데이터 및 MEL 이벤트의 모든 하드웨어 리소스에 액세스합니다. 스토리지 객체 또는 보안 구성에 대한 액세스 권한이 없습니다.
- \* Monitor \* 모든 스토리지 객체에 대한 읽기 전용 액세스이지만 보안 구성에 대한 액세스는 없습니다.

사용자에게 특정 기능에 대한 권한이 없는 경우 해당 기능을 선택할 수 없거나 사용자 인터페이스에 표시되지 않습니다.

<span id="page-4-1"></span>로컬 사용자 역할을 사용하여 액세스 관리

관리자는 Unified Manager에서 적용된 RBAC(역할 기반 액세스 제어) 기능을 사용할 수 있습니다. 이러한 기능을 "로컬 사용자 역할"이라고 합니다.

구성 워크플로우

로컬 사용자 역할은 시스템에서 사전 구성됩니다. 로컬 사용자 역할을 인증에 사용하려면 관리자가 다음을 수행할 수 있습니다.

1. 관리자는 보안 관리자 권한이 포함된 사용자 프로필을 사용하여 Unified Manager에 로그인합니다.

 $\left( \begin{array}{c} 1 \end{array} \right)$ 를 클릭합니다 admin 사용자는 시스템의 모든 기능에 액세스할 수 있습니다.

2. 관리자는 사용자 프로파일을 검토합니다. 사용자 프로필은 미리 정의되어 있으며 수정할 수 없습니다.

3. 필요에 따라 관리자는 각 사용자 프로필에 대해 새 암호를 할당합니다.

4. 사용자는 할당된 자격 증명을 사용하여 시스템에 로그인합니다.

#### 관리

인증에 로컬 사용자 역할만 사용하는 경우 관리자는 다음 관리 작업을 수행할 수 있습니다.

- 암호를 변경합니다.
- 암호의 최소 길이를 설정합니다.
- 사용자가 암호 없이 로그인할 수 있도록 허용합니다.

<span id="page-5-0"></span>디렉토리 서비스를 통한 액세스 관리

관리자는 LDAP(Lightweight Directory Access Protocol) 서버와 Microsoft의 Active Directory와 같은 디렉터리 서비스를 사용할 수 있습니다.

구성 워크플로우

네트워크에서 LDAP 서버 및 디렉토리 서비스를 사용하는 경우 구성은 다음과 같이 작동합니다.

1. 관리자는 보안 관리자 권한이 포함된 사용자 프로필을 사용하여 Unified Manager에 로그인합니다.

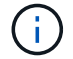

를 클릭합니다 admin 사용자는 시스템의 모든 기능에 액세스할 수 있습니다.

- 2. 관리자는 LDAP 서버에 대한 구성 설정을 입력합니다. 설정에는 도메인 이름, URL 및 바인딩 계정 정보가 포함됩니다.
- 3. LDAP 서버가 보안 프로토콜(LDAPS)을 사용하는 경우 관리자는 LDAP 서버와 웹 서비스 프록시가 설치된 호스트 시스템 간의 인증을 위해 CA(인증 기관) 인증서 체인을 업로드합니다.
- 4. 서버 연결이 설정되면 관리자는 사용자 그룹을 로컬 사용자 역할에 매핑합니다. 이러한 역할은 미리 정의되어 있으며 수정할 수 없습니다.
- 5. 관리자는 LDAP 서버와 웹 서비스 프록시 간의 연결을 테스트합니다.
- 6. 사용자는 할당된 LDAP/Directory 서비스 자격 증명을 사용하여 시스템에 로그인합니다.

관리

인증을 위해 디렉터리 서비스를 사용하는 경우 관리자는 다음 관리 작업을 수행할 수 있습니다.

- 디렉토리 서버를 추가합니다.
- 디렉토리 서버 설정을 편집합니다.
- LDAP 사용자를 로컬 사용자 역할에 매핑합니다.
- 디렉토리 서버를 제거합니다.
- 암호를 변경합니다.
- 암호의 최소 길이를 설정합니다.
- 사용자가 암호 없이 로그인할 수 있도록 허용합니다.

# <span id="page-6-0"></span>로컬 사용자 역할을 사용합니다

## 로컬 사용자 역할을 봅니다

로컬 사용자 역할 탭에서 기본 역할에 대한 사용자 매핑을 볼 수 있습니다. 이러한 매핑은 Unified Manager용 웹 서비스 프록시에 적용된 RBAC(역할 기반 액세스 제어)의 일부입니다.

시작하기 전에

보안 관리자 권한이 포함된 사용자 프로필로 로그인해야 합니다. 그렇지 않으면 Access Management 기능이 나타나지 않습니다.

이 작업에 대해

사용자 및 매핑을 변경할 수 없습니다. 암호만 수정할 수 있습니다.

단계

- 1. 액세스 관리 \* 를 선택합니다.
- 2. 로컬 사용자 역할 \* 탭을 선택합니다.

사용자는 다음 표에 나와 있습니다.

- \* admin \* 시스템의 모든 기능에 액세스할 수 있는 슈퍼 관리자. 이 사용자는 모든 역할을 포함합니다.
- \* 스토리지 \* 모든 스토리지 프로비저닝을 담당하는 관리자. 이 사용자에게는 스토리지 관리자, 지원 관리자 및 모니터 역할이 포함됩니다.
- \* 보안 \* 액세스 관리 및 인증서 관리를 포함한 보안 구성을 담당하는 사용자입니다. 이 사용자는 보안 관리자 및 모니터 역할을 포함합니다.
- \* 지원 \* 하드웨어 리소스, 오류 데이터 및 펌웨어 업그레이드를 담당하는 사용자입니다. 이 사용자에게는 지원 관리자 및 모니터 역할이 포함됩니다.
- \* monitor \* 시스템에 대한 읽기 전용 액세스 권한이 있는 사용자입니다. 이 사용자는 Monitor 역할만 포함합니다.
- \* rw \* (읽기/쓰기) 이 사용자는 스토리지 관리자, 지원 관리자 및 모니터 역할을 포함합니다.
- \* ro \* (읽기 전용) 이 사용자는 Monitor 역할만 포함합니다.

## 로컬 사용자 프로필에 대한 암호를 변경합니다

Access Management에서 각 사용자의 사용자 암호를 변경할 수 있습니다.

시작하기 전에

- 루트 관리자 권한이 포함된 로컬 관리자로 로그인해야 합니다.
- 로컬 관리자 암호를 알아야 합니다.

이 작업에 대해

암호를 선택할 때는 다음 지침을 염두에 두십시오.

- 새 로컬 사용자 암호는 최소 암호(보기/편집 설정)에 대한 현재 설정을 충족하거나 초과해야 합니다.
- 암호는 대/소문자를 구분합니다.
- 후행 공백은 암호가 설정되어 있을 때 암호에서 제거되지 않습니다. 암호에 공백이 포함된 경우 해당 공백을 포함해야 합니다.
- 보안을 강화하려면 15자 이상의 영숫자 문자를 사용하고 암호를 자주 변경하십시오.

단계

- 1. 액세스 관리 \* 를 선택합니다.
- 2. 로컬 사용자 역할 \* 탭을 선택합니다.
- 3. 테이블에서 사용자를 선택합니다.

암호 변경 단추를 사용할 수 있게 됩니다.

4. 암호 변경 \* 을 선택합니다.

암호 변경 대화 상자가 열립니다.

- 5. 로컬 사용자 암호에 대해 최소 암호 길이를 설정하지 않은 경우 사용자가 시스템에 액세스하기 위해 암호를 입력하도록 확인란을 선택할 수 있습니다.
- 6. 두 필드에 선택한 사용자의 새 암호를 입력합니다.
- 7. 이 작업을 확인하려면 로컬 관리자 암호를 입력한 다음 \* 변경 \* 을 클릭합니다.

#### 결과

사용자가 현재 로그인한 경우 암호 변경으로 인해 사용자의 활성 세션이 종료됩니다.

### 로컬 사용자 암호 설정을 변경합니다

모든 신규 또는 업데이트된 로컬 사용자 암호에 필요한 최소 길이를 설정할 수 있습니다. 또한 로컬 사용자가 암호를 입력하지 않고 시스템에 액세스하도록 허용할 수 있습니다.

시작하기 전에

루트 관리자 권한이 포함된 로컬 관리자로 로그인해야 합니다.

이 작업에 대해

로컬 사용자 암호의 최소 길이를 설정할 때는 다음 지침을 염두에 두십시오.

- 설정을 변경해도 기존 로컬 사용자 암호에는 영향을 주지 않습니다.
- 로컬 사용자 암호에 필요한 최소 길이 설정은 0자에서 30자 사이여야 합니다.
- 새 로컬 사용자 암호는 현재 최소 길이 설정을 충족하거나 초과해야 합니다.
- 로컬 사용자가 암호를 입력하지 않고 시스템에 액세스하도록 하려면 암호의 최소 길이를 설정하지 마십시오.

단계

- 1. 액세스 관리 \* 를 선택합니다.
- 2. 로컬 사용자 역할 \* 탭을 선택합니다.
- 3. 설정 보기/편집 \* 을 선택합니다.

로컬 사용자 암호 설정 대화 상자가 열립니다.

- 4. 다음 중 하나를 수행합니다.
	- 로컬 사용자가 암호를 입력하지 않고 \_시스템에 액세스할 수 있도록 하려면 "모든 로컬 사용자 암호를 최소한 입력해야 함" 확인란의 선택을 취소합니다.
	- 모든 로컬 사용자 암호에 대해 최소 암호 길이를 설정하려면 "모든 로컬 사용자 암호를 최소 이상으로 요구" 확인란을 선택한 다음 spinner 상자를 사용하여 모든 로컬 사용자 암호에 필요한 최소 길이를 설정합니다.

새 로컬 사용자 암호는 현재 설정을 충족하거나 초과해야 합니다.

5. 저장 \* 을 클릭합니다.

# <span id="page-8-0"></span>디렉토리 서비스를 사용합니다

디렉토리 서버를 추가합니다

액세스 관리에 대한 인증을 구성하려면 Unified Manager용 웹 서비스 프록시를 실행하는 호스트와 LDAP 서버 간의 통신을 설정해야 합니다. 그런 다음 LDAP 사용자 그룹을 로컬 사용자 역할에 매핑합니다.

시작하기 전에

- 보안 관리자 권한이 포함된 사용자 프로필로 로그인해야 합니다. 그렇지 않으면 Access Management 기능이 나타나지 않습니다.
- 사용자 그룹은 디렉토리 서비스에 정의되어 있어야 합니다.
- 도메인 이름, 서버 URL, 그리고 선택적으로 바인딩 계정 사용자 이름 및 암호를 포함하여 LDAP 서버 자격 증명을 사용할 수 있어야 합니다.
- 보안 프로토콜을 사용하는 LDAPS 서버의 경우 로컬 시스템에 LDAP 서버의 인증서 체인을 설치해야 합니다.

이 작업에 대해

디렉토리 서버를 추가하는 과정은 2단계로 이루어집니다. 먼저 도메인 이름과 URL을 입력합니다. 서버에서 보안 프로토콜을 사용하는 경우 비표준 서명 기관이 서명한 경우 인증을 위해 CA 인증서도 업로드해야 합니다. 바인딩 계정에 대한 자격 증명이 있는 경우 사용자 계정 이름 및 암호를 입력할 수도 있습니다. 다음으로 LDAP 서버의 사용자 그룹을 로컬 사용자 역할에 매핑합니다.

단계

- 1. 액세스 관리 \* 를 선택합니다.
- 2. 디렉터리 서비스 \* 탭에서 \* 디렉터리 서버 추가 \* 를 선택합니다.

디렉토리 서버 추가 대화 상자가 열립니다.

3. 서버 설정 \* 탭에서 LDAP 서버의 자격 증명을 입력합니다.

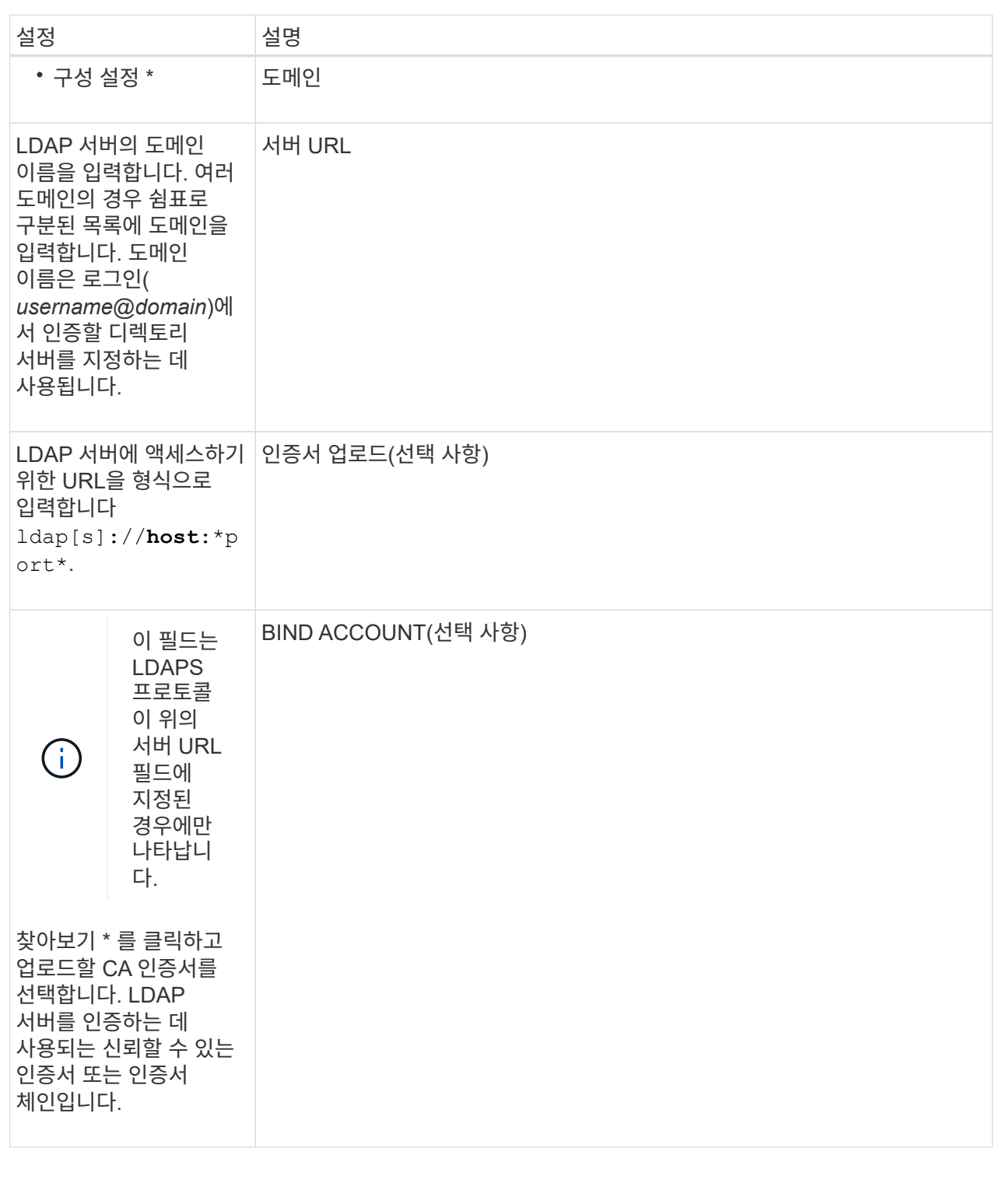

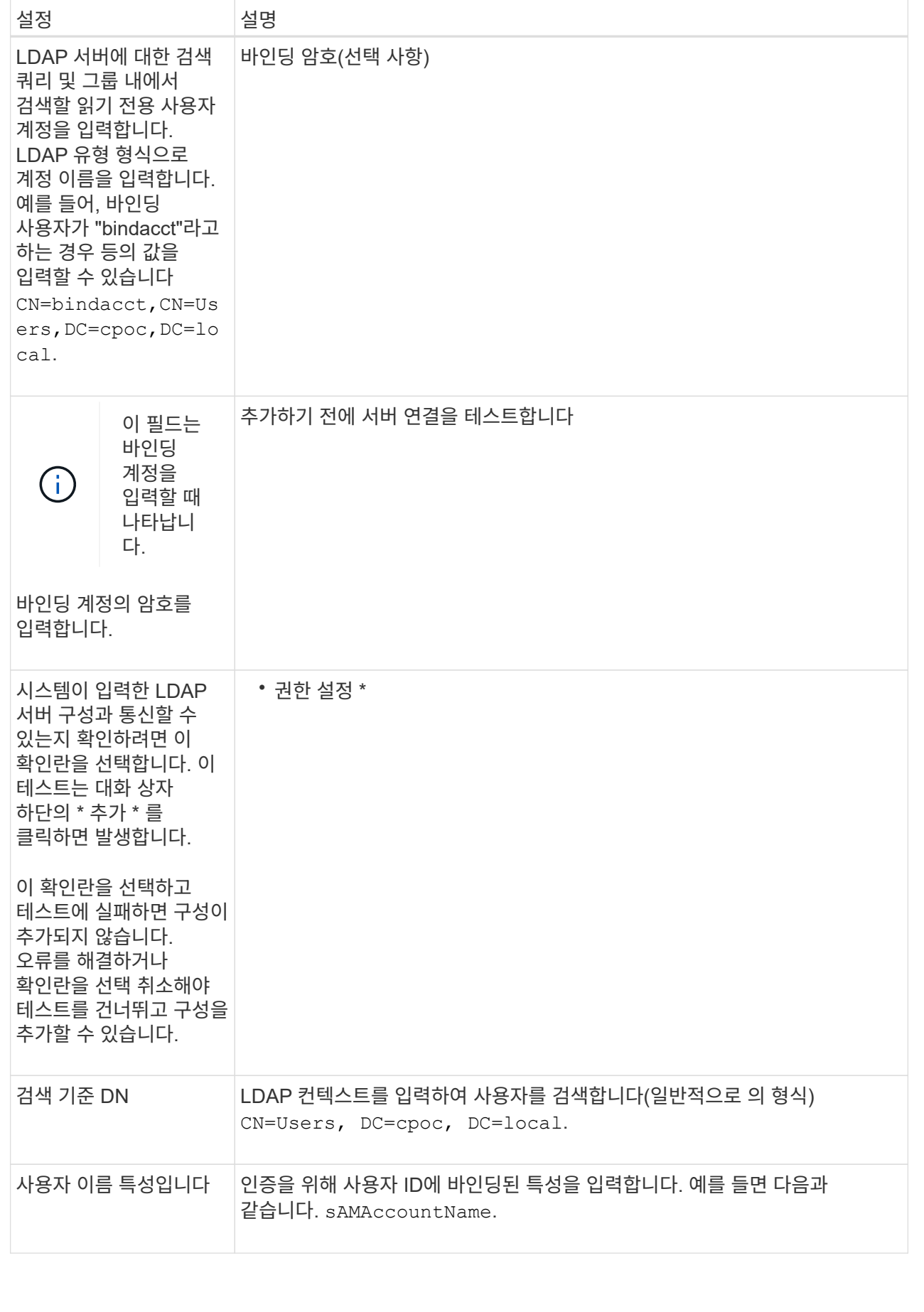

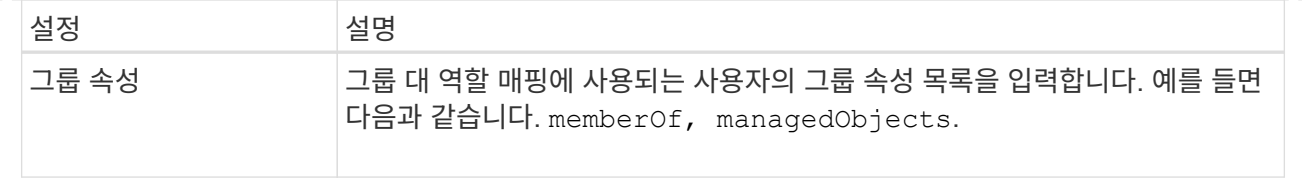

### 4. 역할 매핑 \* 탭을 클릭합니다.

5. 미리 정의된 역할에 LDAP 그룹을 할당합니다. 그룹은 여러 개의 역할을 할당할 수 있습니다.

#### 필드 상세정보

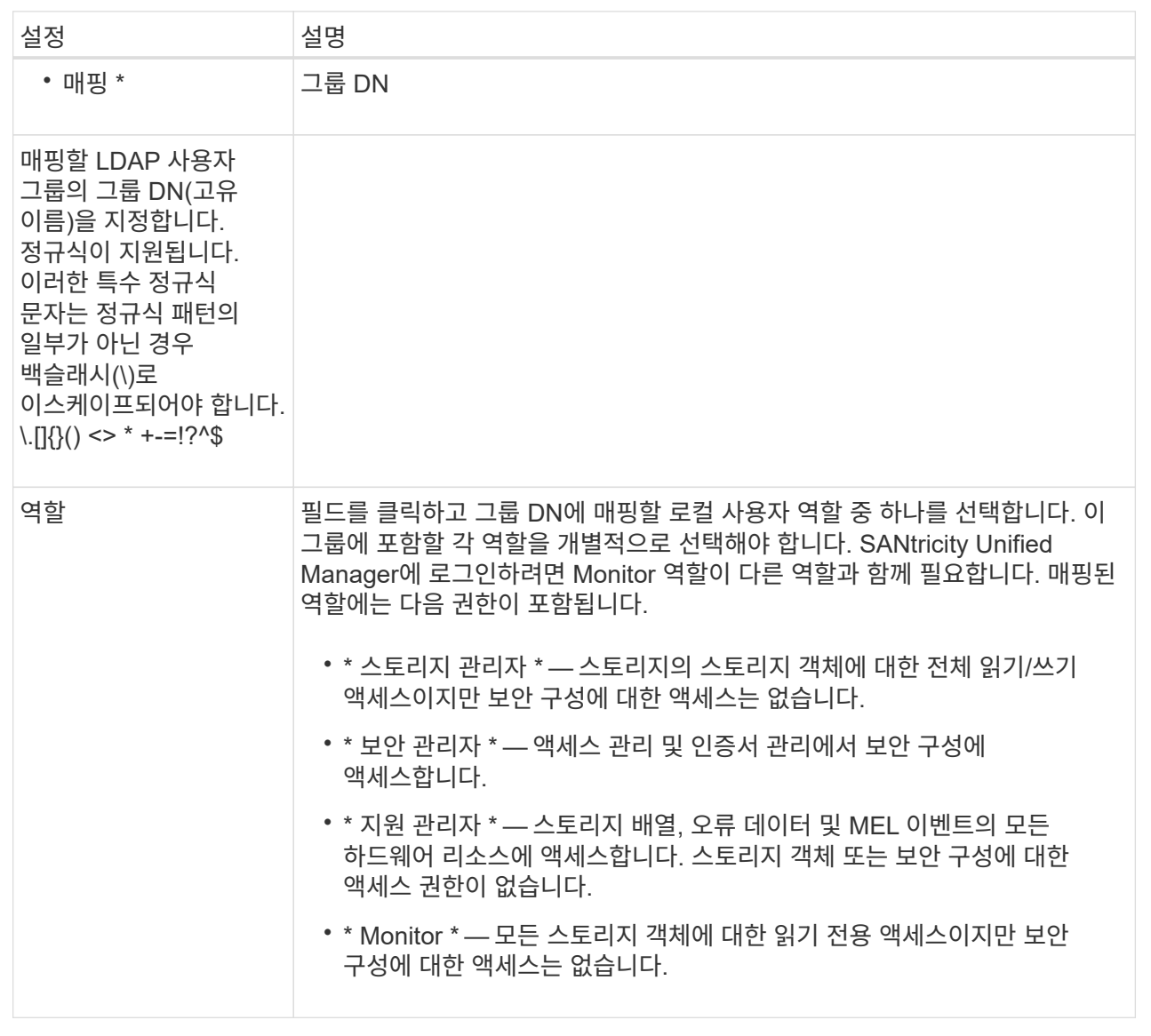

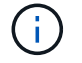

Monitor 역할은 관리자를 포함한 모든 사용자에게 필요합니다.

6. 필요한 경우 \* 다른 매핑 추가 \* 를 클릭하여 그룹 대 역할 매핑을 추가로 입력합니다.

7. 매핑을 마쳤으면 \* 추가 \* 를 클릭합니다.

시스템은 스토리지 시스템 및 LDAP 서버가 통신할 수 있도록 검증을 수행합니다. 오류 메시지가 나타나면 대화 상자에 입력한 자격 증명을 확인하고 필요한 경우 정보를 다시 입력합니다.

디렉토리 서버 설정 및 역할 매핑을 편집합니다

이전에 Access Management에서 디렉터리 서버를 구성한 경우 언제든지 해당 설정을 변경할 수 있습니다. 설정에는 서버 연결 정보와 그룹 대 역할 매핑이 포함됩니다.

시작하기 전에

- 보안 관리자 권한이 포함된 사용자 프로필로 로그인해야 합니다. 그렇지 않으면 Access Management 기능이 나타나지 않습니다.
- 디렉토리 서버를 정의해야 합니다.

단계

- 1. 액세스 관리 \* 를 선택합니다.
- 2. 디렉터리 서비스 \* 탭을 선택합니다.
- 3. 둘 이상의 서버가 정의된 경우 테이블에서 편집할 서버를 선택합니다.
- 4. 설정 보기/편집 \* 을 선택합니다.

Directory Server Settings(디렉터리 서버 설정) 대화 상자가 열립니다.

5. 서버 설정 \* 탭에서 원하는 설정을 변경합니다.

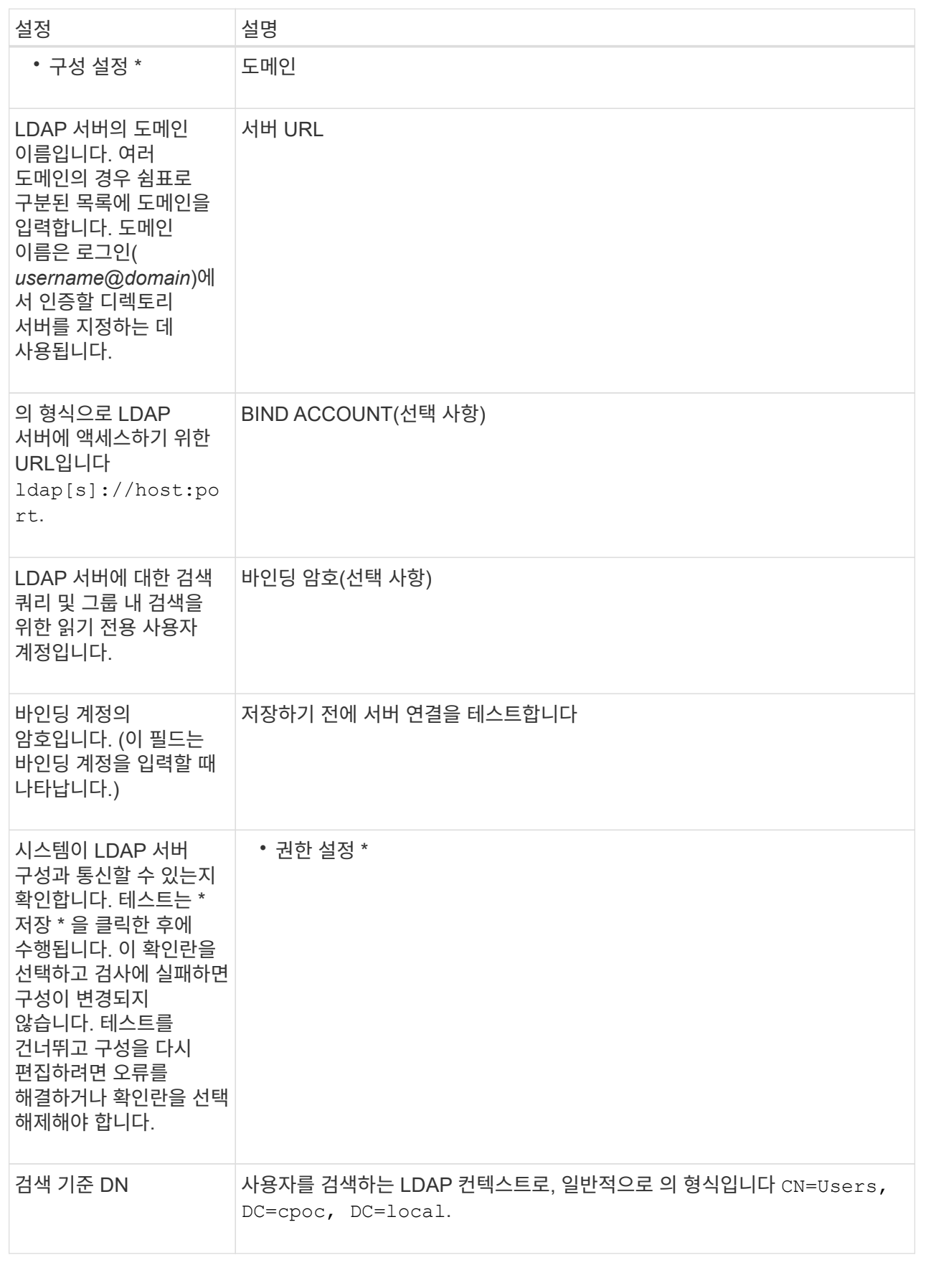

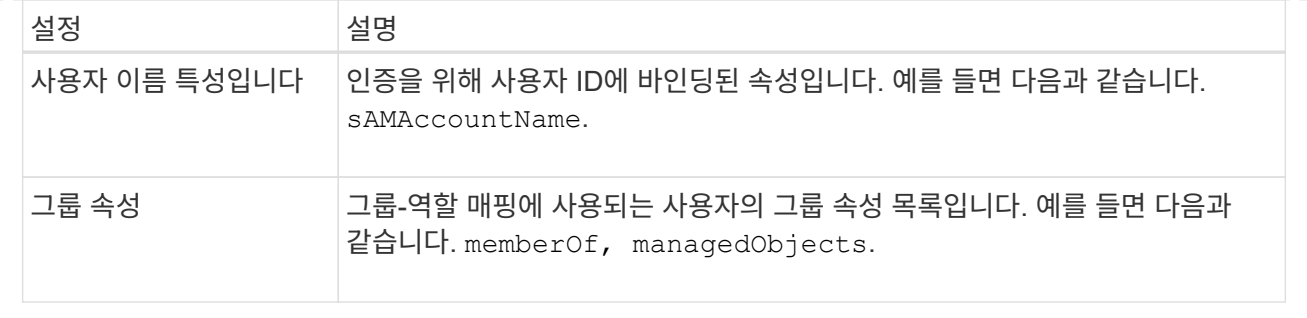

## 6. 역할 매핑 \* 탭에서 원하는 매핑을 변경합니다.

#### 필드 상세정보

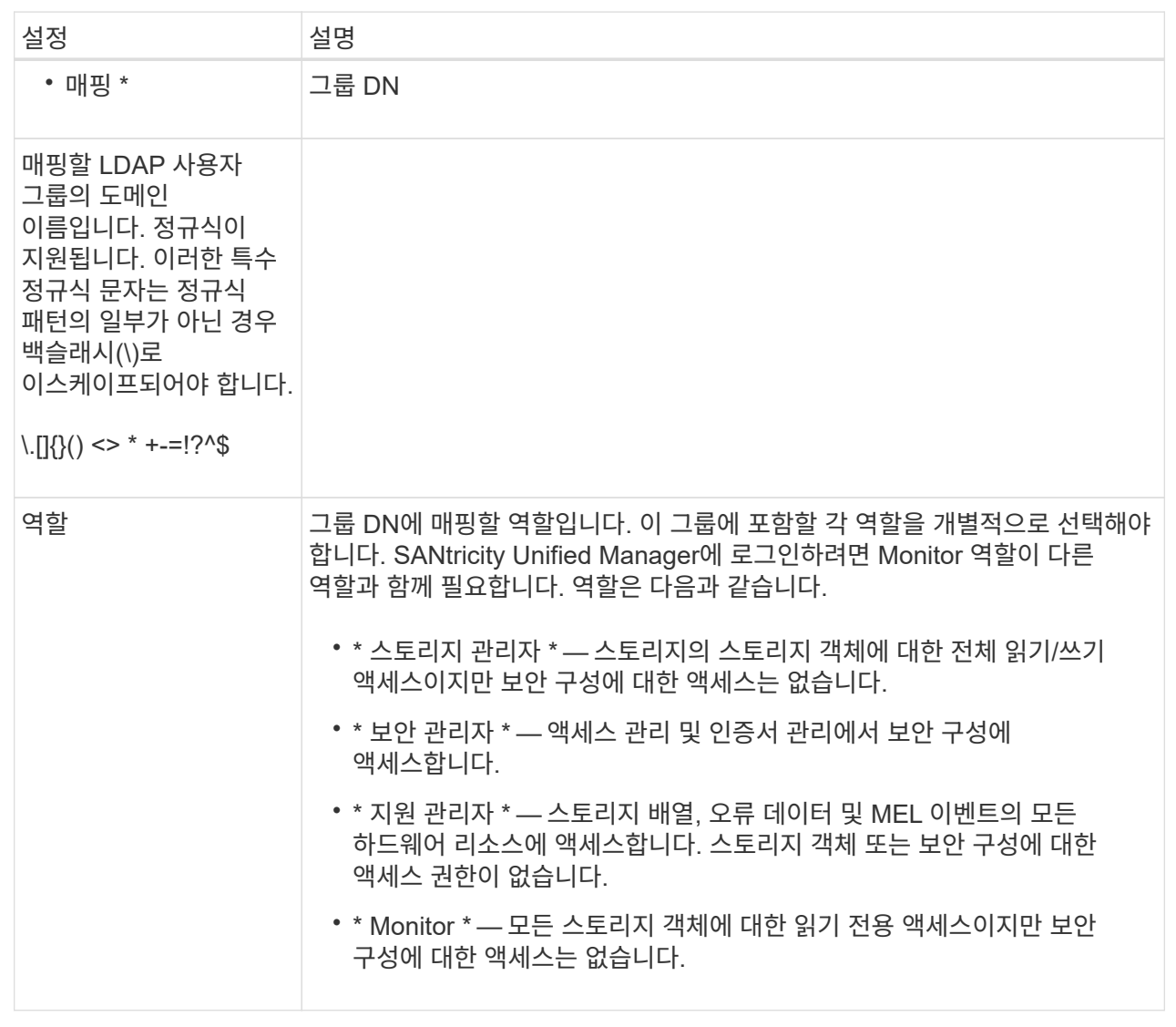

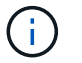

 $(i)$  Monitor 역할은 관리자를 포함한 모든 사용자에게 필요합니다.

7. 필요한 경우 \* 다른 매핑 추가 \* 를 클릭하여 그룹 대 역할 매핑을 추가로 입력합니다.

8. 저장 \* 을 클릭합니다.

결과

이 작업을 완료하면 활성 사용자 세션이 종료됩니다. 현재 사용자 세션만 유지됩니다.

디렉토리 서버를 제거합니다

디렉터리 서버와 웹 서비스 프록시 간의 연결을 끊는 경우 Access Management 페이지에서 서버 정보를 제거할 수 있습니다. 새 서버를 구성한 다음 이전 서버를 제거하려는 경우 이 작업을 수행할 수 있습니다.

시작하기 전에

보안 관리자 권한이 포함된 사용자 프로필로 로그인해야 합니다. 그렇지 않으면 Access Management 기능이 나타나지 않습니다.

이 작업에 대해

이 작업을 완료하면 활성 사용자 세션이 종료됩니다. 현재 사용자 세션만 유지됩니다.

단계

- 1. 액세스 관리 \* 를 선택합니다.
- 2. 디렉터리 서비스 \* 탭을 선택합니다.
- 3. 목록에서 삭제할 디렉토리 서버를 선택합니다.
- 4. 제거 \* 를 클릭합니다.

디렉터리 서버 제거 대화 상자가 열립니다.

5. 유형 remove 필드에서 \* 제거 \* 를 클릭합니다.

디렉토리 서버 구성 설정, 권한 설정 및 역할 매핑이 제거됩니다. 사용자는 더 이상 이 서버의 자격 증명으로 로그인할 수 없습니다.

# <span id="page-16-0"></span>**FAQ** 를 참조하십시오

로그인할 수 없는 이유는 무엇입니까**?**

로그인을 시도할 때 오류가 발생하면 다음과 같은 가능한 원인을 검토하십시오.

다음과 같은 이유 중 하나로 인해 로그인 오류가 발생할 수 있습니다.

- 잘못된 사용자 이름 또는 암호를 입력했습니다.
- 권한이 부족합니다.
- 여러 번 로그인을 시도했으나 실패하여 잠금 모드가 시작되었습니다. 다시 로그인하려면 10분 정도 기다립니다.

디렉토리 서버를 추가하기 전에 알아야 할 사항은 무엇입니까**?**

Access Management에서 디렉터리 서버를 추가하기 전에 특정 요구 사항을 충족해야 합니다.

- 사용자 그룹은 디렉토리 서비스에 정의되어 있어야 합니다.
- 도메인 이름, 서버 URL, 그리고 선택적으로 바인딩 계정 사용자 이름 및 암호를 포함하여 LDAP 서버 자격 증명을 사용할 수 있어야 합니다.
- 보안 프로토콜을 사용하는 LDAPS 서버의 경우 로컬 시스템에 LDAP 서버의 인증서 체인을 설치해야 합니다.

스토리지 어레이 역할에 매핑하는 방법에 대해 알아야 할 내용은 무엇입니까**?**

그룹을 역할에 매핑하기 전에 지침을 검토하십시오.

RBAC(역할 기반 액세스 제어) 기능에는 다음 역할이 포함됩니다.

- \* 스토리지 관리자 \* 스토리지의 스토리지 객체에 대한 전체 읽기/쓰기 액세스이지만 보안 구성에 대한 액세스는 없습니다.
- \* 보안 관리자 \* 액세스 관리 및 인증서 관리에서 보안 구성에 액세스합니다.
- \* 지원 관리자 \* 스토리지 배열, 오류 데이터 및 MEL 이벤트의 모든 하드웨어 리소스에 액세스합니다. 스토리지 객체 또는 보안 구성에 대한 액세스 권한이 없습니다.
- \* Monitor \* 모든 스토리지 객체에 대한 읽기 전용 액세스이지만 보안 구성에 대한 액세스는 없습니다.

Monitor 역할은 관리자를 포함한 모든 사용자에게 필요합니다.

LDAP(Lightweight Directory Access Protocol) 서버 및 디렉터리 서비스를 사용하는 경우 다음 사항을 확인하십시오.

- 관리자가 디렉토리 서비스에 사용자 그룹을 정의했습니다.
- LDAP 사용자 그룹의 그룹 도메인 이름을 알고 있습니다.

### 로컬 사용자는 무엇입니까**?**

 $(i)$ 

로컬 사용자는 시스템에 미리 정의되어 있으며 특정 권한을 포함합니다.

로컬 사용자는 다음과 같습니다.

- \* admin \* 시스템의 모든 기능에 액세스할 수 있는 슈퍼 관리자. 이 사용자는 모든 역할을 포함합니다. 암호는 처음 로그인할 때 설정해야 합니다.
- \* 스토리지 \* 모든 스토리지 프로비저닝을 담당하는 관리자. 이 사용자에게는 스토리지 관리자, 지원 관리자 및 모니터 역할이 포함됩니다. 이 계정은 암호를 설정할 때까지 비활성화됩니다.
- \* 보안 \* 액세스 관리 및 인증서 관리를 포함한 보안 구성을 담당하는 사용자입니다. 이 사용자는 보안 관리자 및 모니터 역할을 포함합니다. 이 계정은 암호를 설정할 때까지 비활성화됩니다.
- \* 지원 \* 하드웨어 리소스, 오류 데이터 및 펌웨어 업그레이드를 담당하는 사용자입니다. 이 사용자에게는 지원 관리자 및 모니터 역할이 포함됩니다. 이 계정은 암호를 설정할 때까지 비활성화됩니다.
- \* monitor \* 시스템에 대한 읽기 전용 액세스 권한이 있는 사용자입니다. 이 사용자는 Monitor 역할만 포함합니다. 이 계정은 암호를 설정할 때까지 비활성화됩니다.
- \* rw \* (읽기/쓰기) 이 사용자는 스토리지 관리자, 지원 관리자 및 모니터 역할을 포함합니다. 이 계정은 암호를 설정할 때까지 비활성화됩니다.
- \* ro \* (읽기 전용) 이 사용자는 Monitor 역할만 포함합니다. 이 계정은 암호를 설정할 때까지 비활성화됩니다.

Copyright © 2024 NetApp, Inc. All Rights Reserved. 미국에서 인쇄됨 본 문서의 어떠한 부분도 저작권 소유자의 사전 서면 승인 없이는 어떠한 형식이나 수단(복사, 녹음, 녹화 또는 전자 검색 시스템에 저장하는 것을 비롯한 그래픽, 전자적 또는 기계적 방법)으로도 복제될 수 없습니다.

NetApp이 저작권을 가진 자료에 있는 소프트웨어에는 아래의 라이센스와 고지사항이 적용됩니다.

본 소프트웨어는 NetApp에 의해 '있는 그대로' 제공되며 상품성 및 특정 목적에의 적합성에 대한 명시적 또는 묵시적 보증을 포함하여(이에 제한되지 않음) 어떠한 보증도 하지 않습니다. NetApp은 대체품 또는 대체 서비스의 조달, 사용 불능, 데이터 손실, 이익 손실, 영업 중단을 포함하여(이에 국한되지 않음), 이 소프트웨어의 사용으로 인해 발생하는 모든 직접 및 간접 손해, 우발적 손해, 특별 손해, 징벌적 손해, 결과적 손해의 발생에 대하여 그 발생 이유, 책임론, 계약 여부, 엄격한 책임, 불법 행위(과실 또는 그렇지 않은 경우)와 관계없이 어떠한 책임도 지지 않으며, 이와 같은 손실의 발생 가능성이 통지되었다 하더라도 마찬가지입니다.

NetApp은 본 문서에 설명된 제품을 언제든지 예고 없이 변경할 권리를 보유합니다. NetApp은 NetApp의 명시적인 서면 동의를 받은 경우를 제외하고 본 문서에 설명된 제품을 사용하여 발생하는 어떠한 문제에도 책임을 지지 않습니다. 본 제품의 사용 또는 구매의 경우 NetApp에서는 어떠한 특허권, 상표권 또는 기타 지적 재산권이 적용되는 라이센스도 제공하지 않습니다.

본 설명서에 설명된 제품은 하나 이상의 미국 특허, 해외 특허 또는 출원 중인 특허로 보호됩니다.

제한적 권리 표시: 정부에 의한 사용, 복제 또는 공개에는 DFARS 252.227-7013(2014년 2월) 및 FAR 52.227- 19(2007년 12월)의 기술 데이터-비상업적 품목에 대한 권리(Rights in Technical Data -Noncommercial Items) 조항의 하위 조항 (b)(3)에 설명된 제한사항이 적용됩니다.

여기에 포함된 데이터는 상업용 제품 및/또는 상업용 서비스(FAR 2.101에 정의)에 해당하며 NetApp, Inc.의 독점 자산입니다. 본 계약에 따라 제공되는 모든 NetApp 기술 데이터 및 컴퓨터 소프트웨어는 본질적으로 상업용이며 개인 비용만으로 개발되었습니다. 미국 정부는 데이터가 제공된 미국 계약과 관련하여 해당 계약을 지원하는 데에만 데이터에 대한 전 세계적으로 비독점적이고 양도할 수 없으며 재사용이 불가능하며 취소 불가능한 라이센스를 제한적으로 가집니다. 여기에 제공된 경우를 제외하고 NetApp, Inc.의 사전 서면 승인 없이는 이 데이터를 사용, 공개, 재생산, 수정, 수행 또는 표시할 수 없습니다. 미국 국방부에 대한 정부 라이센스는 DFARS 조항 252.227-7015(b)(2014년 2월)에 명시된 권한으로 제한됩니다.

#### 상표 정보

NETAPP, NETAPP 로고 및 <http://www.netapp.com/TM>에 나열된 마크는 NetApp, Inc.의 상표입니다. 기타 회사 및 제품 이름은 해당 소유자의 상표일 수 있습니다.